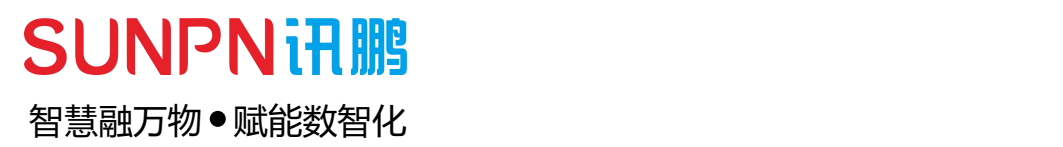

# **静电仪系列**

使用说明书

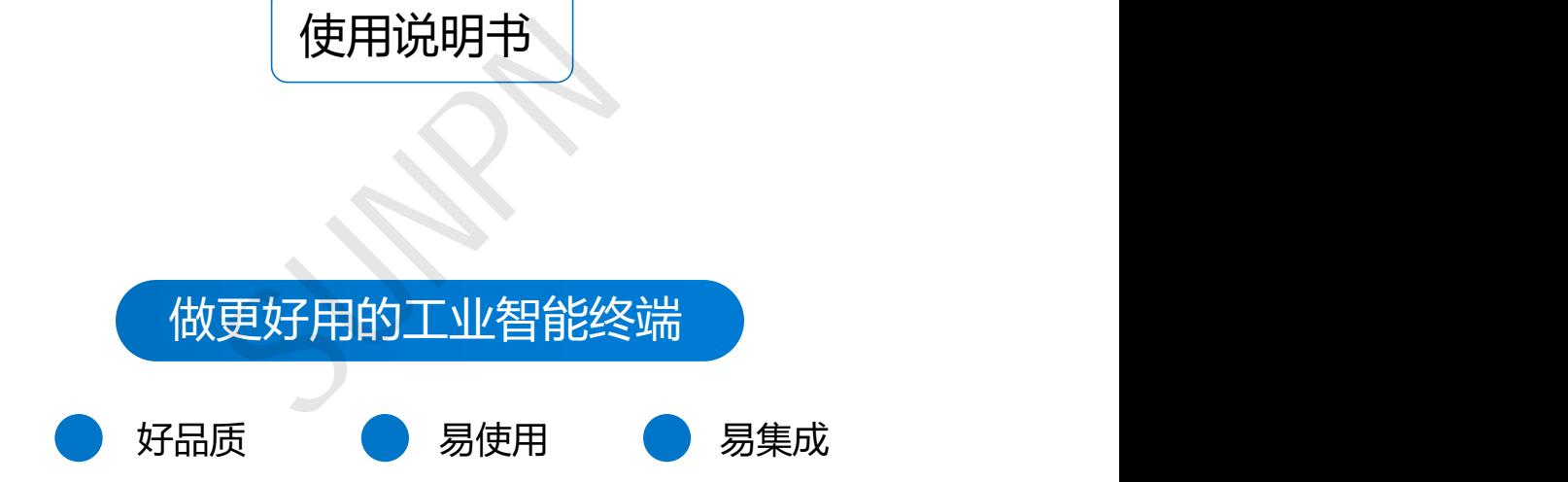

请在充分理解内容的基础上,正确使用。 请务必妥善保管好本说明书,以便日后能随时查阅(保留备用)。 在使用本产品之前,请务必先仔细阅读本使用说明书。 请务必妥善保管好本说明书,以便日后能随时查阅(保留备用)。 请在充分理解内容的基础上,正确使用。

在使用本产品之前,请务必先仔细阅读本使用说明书。

请务必妥善保管好本说明书,以便日后能随时查阅(保留备用)。

## 目录Contents

## $\bullet$

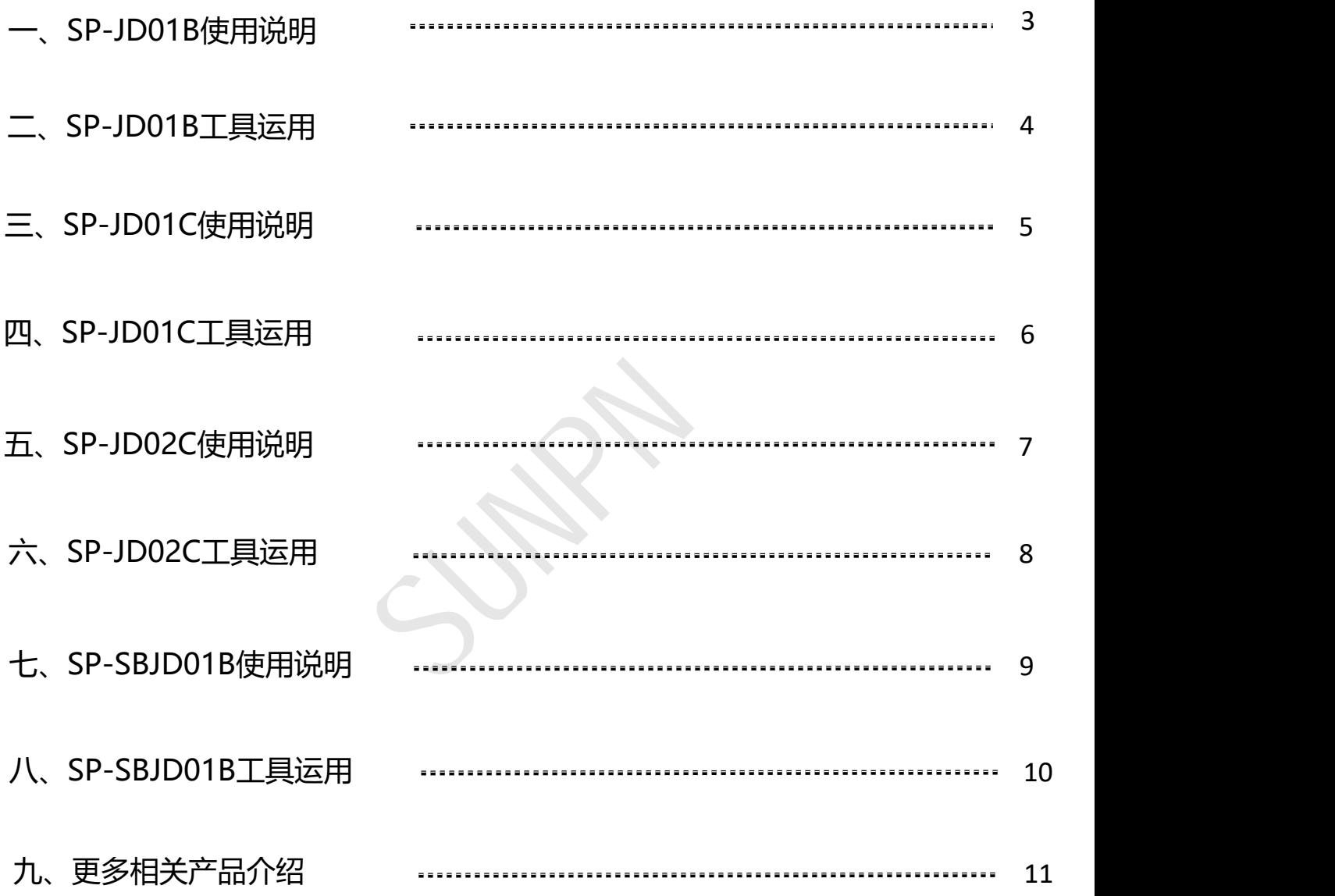

## 一 SP-JD01B使用说明

## **注: 1. 静电仪需要安装在防水、防晒、防尘的环境下使用**

**2. 静电仪供电需使用标配的DC~12V-2A适配器电源,可使用12V集中电源供电**

**3. 静电仪大地线需接地良好,静电手环需接入良好才可正常使用**

**产品说明:**

**1. 静电仪上电后,未接入手环情况下,打开电源开关,此时静电仪发出报警声**

**2."PWR"指示灯常亮,"SYS"指示灯慢闪,"FAIL"指示灯快闪,"OUT1"**

### **输出12V信号,表示静电仪没有正确接地**

3. 接入静电地线,接入静电手环,并正确戴上手环, "FAIL"指示灯熄灭, "PASS" <mark>() ● ewr. .....................</mark><br>指示灯常亮,静电仪报警声停止, "OUT1"停止输出, "OUT2" 输出12V信号 SU<mark>NPN</mark>讯鹏 绿色指示灯常亮,静电仪报警声停止, "OUT1"停止输出, "OUT2"输出12V信号 **Automation Product** of sys **表示静电仪已正确接地**

,。<br>4. 静电地线或静电手环, 任何一处断开, 静电仪都会进入"没有正确接地"状态 ● PASS

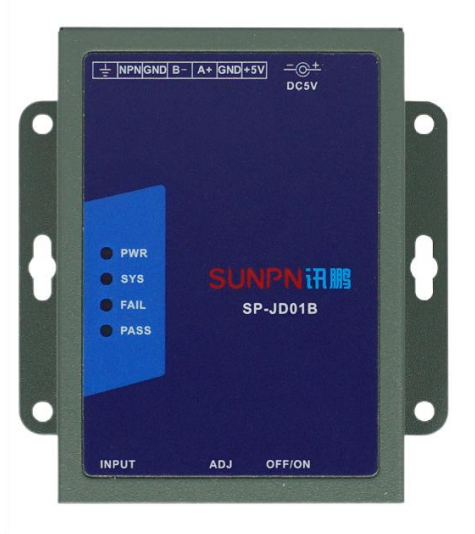

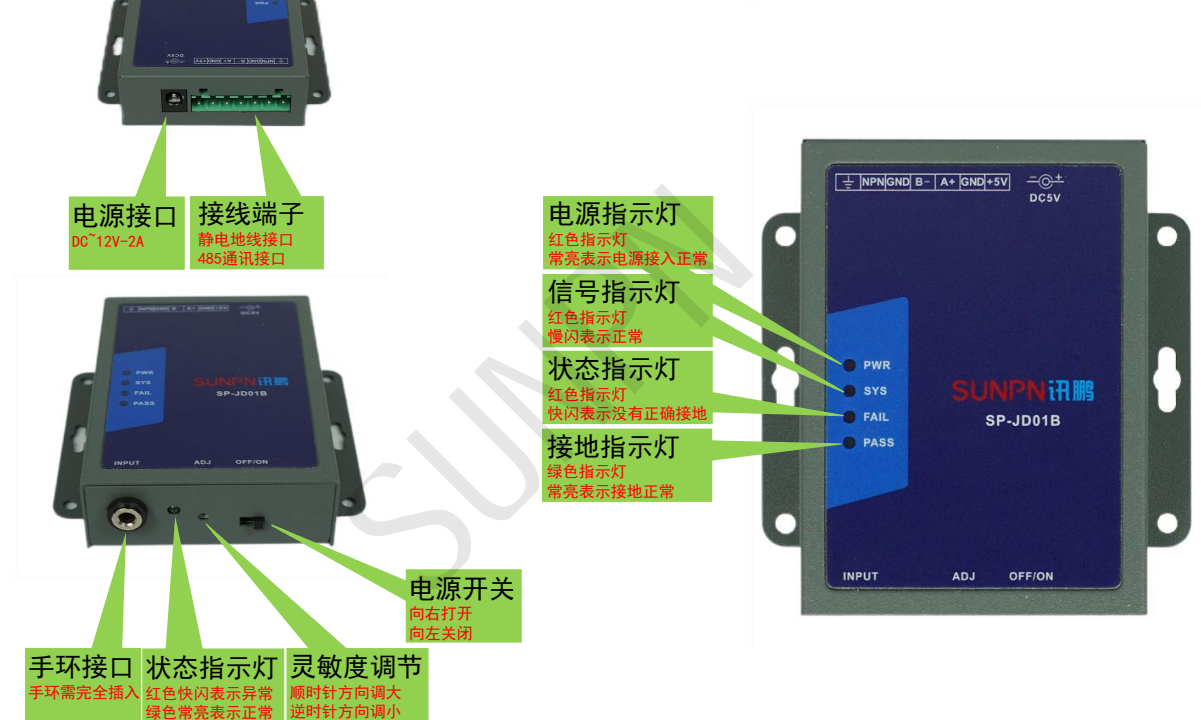

## 常见故障及处理

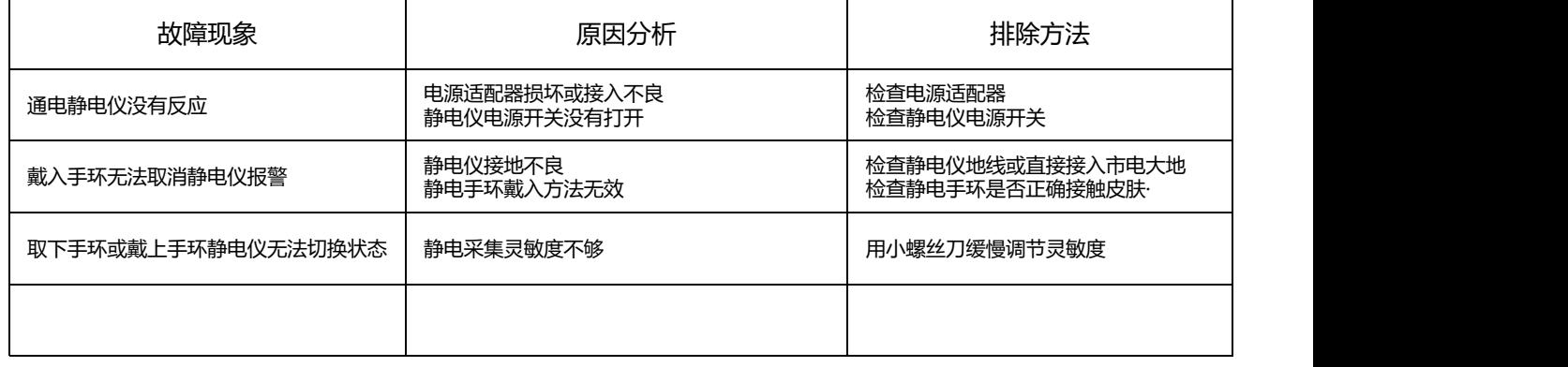

## 二 SP-JD01B工具运用

#### **步骤说明:**

- **1. 将电脑485串口连接至静电仪**
- **2. 打开标准测试工具TestTools.exe应用程序**
- **3. 选择智慧工业及工业网关(SP-JD01A)(见下图一)**

**3. 选择对应的COM口,波特率选择9600,点击打开;此时会自动读取静电仪的本机地址与目标地址,下方窗口提示读地址成功,打开按 钮切换成关闭,表示静电仪连接成功(见下图一)**

**4. 点击读状态,可实时读取静电仪的静电监控状态(00为正常、01为断开)(见下图一)**

#### **5. 可读取/修改静电仪上传协议,静电仪为从站**

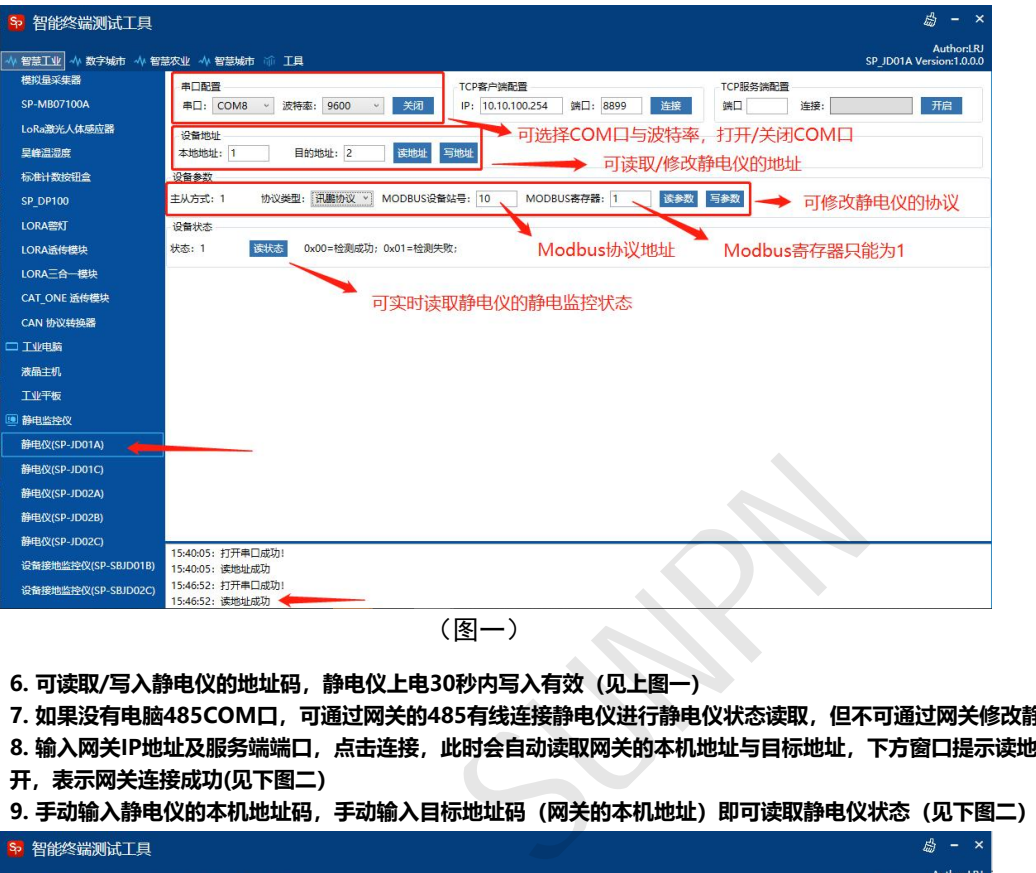

- **6. 可读取/写入静电仪的地址码,静电仪上电30秒内写入有效(见上图一)**
- **7. 如果没有电脑485COM口,可通过网关的485有线连接静电仪进行静电仪状态读取,但不可通过网关修改静电仪的地址码**

**8. 输入网关IP地址及服务端端口,点击连接,此时会自动读取网关的本机地址与目标地址,下方窗口提示读地址成功,连接按钮切换成断**

## **开,表示网关连接成功(见下图二)**

**9. 手动输入静电仪的本机地址码,手动输入目标地址码(网关的本机地址)即可读取静电仪状态(见下图二)**

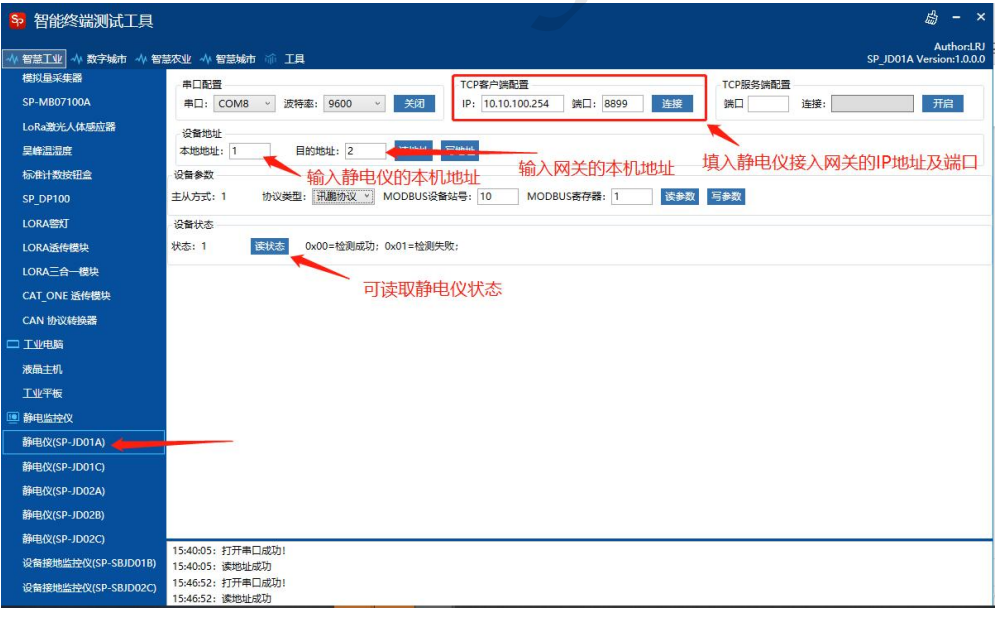

(图二)

#### **10. 修改地址或静电仪协议类型需点击写入才有效**

## 三 SP-JD01C使用说明

## **注: 1. 静电仪需要安装在防水、防晒、防尘的环境下使用**

**2. 静电仪供电需使用标配的DC~12V-2A适配器电源,可使用12V集中电源供电**

**3. 静电仪2条大地线需接地良好,静电手环需接入良好才可正常使用 产品说明:**

**1. 静电仪上电后,未接入手环与地线的情况下,打开电源开关,此时静电仪发出 快速报警声,"RGB"指示灯亮蓝灯,表示静电仪在离岗状态**

**2. 接入2条地线,并接入手环,此时静电仪发出慢速报警声,"RGB"指示灯亮红灯 "FALSE"输出12V信号,表示静电仪没有正确戴入手环**

**3. 正确戴上手环,"RGB"指示灯亮绿灯,"PASS"输出12V信号,表示静电仪 已正确接地,手环戴入正常**

**4. 正确戴上手环,2条地线断开任何一条"RGB"指示灯亮红灯,"PASS"输出 12V信号,静电仪并发出快速报警声,表示静电仪地线断开**

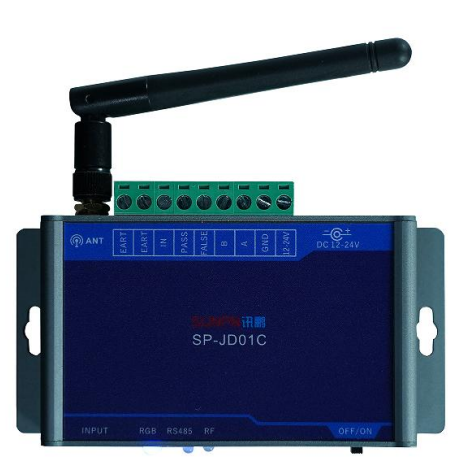

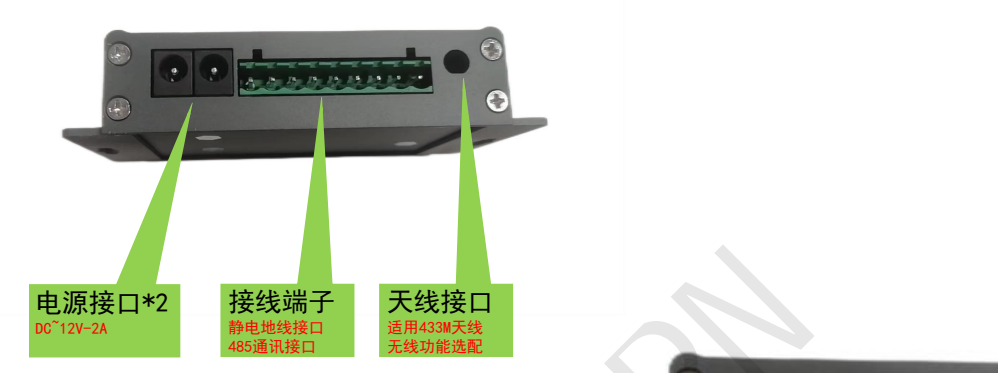

SUNPNG **5. 静电仪开启光电检测状态介绍: ①光电感应到人,没有佩戴手环,报警 ②光电感应到人,佩戴手环,正常 ③光电感应到人,拔出手环,报警 ④光电没有感应到人,没有佩戴手环,离岗 ⑤光电没有感应到人,佩戴手环,报警** 电源开关 **⑥光电没有感应到人,拔出手环,离岗** 向右打开 **6. 静电仪增加延迟报警功能:** 向左关闭 しゅうしゃ しんしゃく しゅうしゃ **当光电感应到人体时,不需要立即报警,可通过配置软件设置** 手环接口 状态指示灯 通讯指示灯 通讯指示灯 **延迟时间** 手环需完全插入 蓝色离岗 485通讯指示灯 | ヲ 蓝色离岗 485通讯指示灯 无线通讯指 485通讯指示灯 |无线通讯指示灯 | 无线通讯指示灯 红异常、绿色正常 闪烁为通讯正常 闪烁为通讯正常 闪烁为通讯正常 闪烁为通讯正常 闪烁为通讯正常 **Archaeolica Archaeolica Archaeolica Archaeolica Archaeolica Archaeolica Archaeolica Archaeolica Archaeolic 例如设置了10S,那就需要光电感应到人体10S以上还没佩戴 手环就报警。延迟时间可调。 异常报警触发时间,出现异常报警时,可以根据设置的延迟时间来报警。**

#### 常见故障及处理

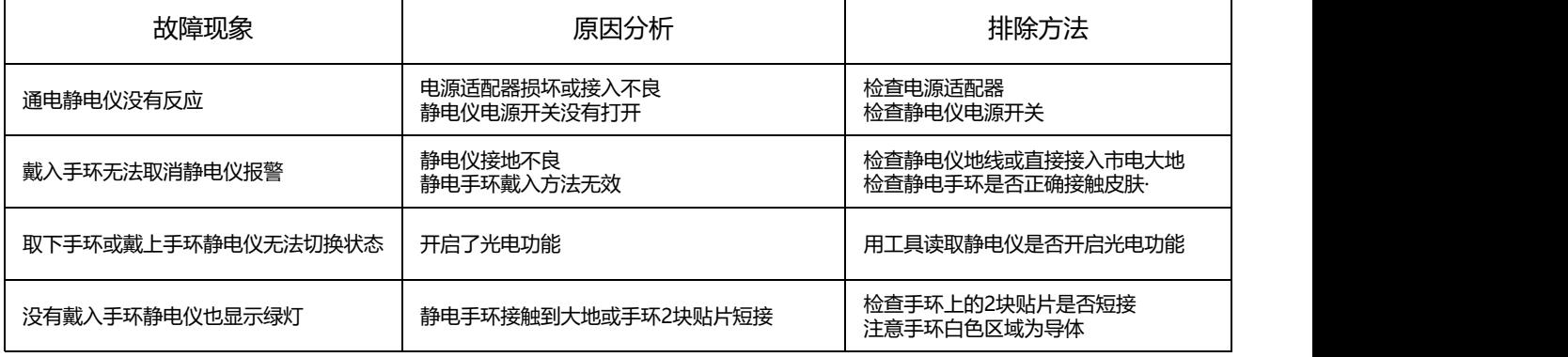

## 四 SP-JD01C工具运用

#### **步骤说明:**

- **1. 将电脑485串口连接至静电仪**
- **2. 打开标准测试工具TestTools.exe应用程序**
- **3. 选择智慧工业及工业网关(SP-JD01C)(见下图一)**

**3. 选择对应的COM口,波特率选择9600,点击打开;此时会自动读取静电仪的本机地址与目标地址,下方窗口提示读地址成功,打开按 钮切换成关闭,表示静电仪连接成功(见下图一)**

- **4. 点击读参数,可实时读取静电仪的报警上限/下限值;可修改检测类型为手环/台垫,可开启/关闭光电功能及报警延时(见下图一)**
- **5. 点击读状态,可实时读取静电仪的静电监控状态(00为正常、01为手环断开、02为地线断开、03为离岗)(见下图一)**

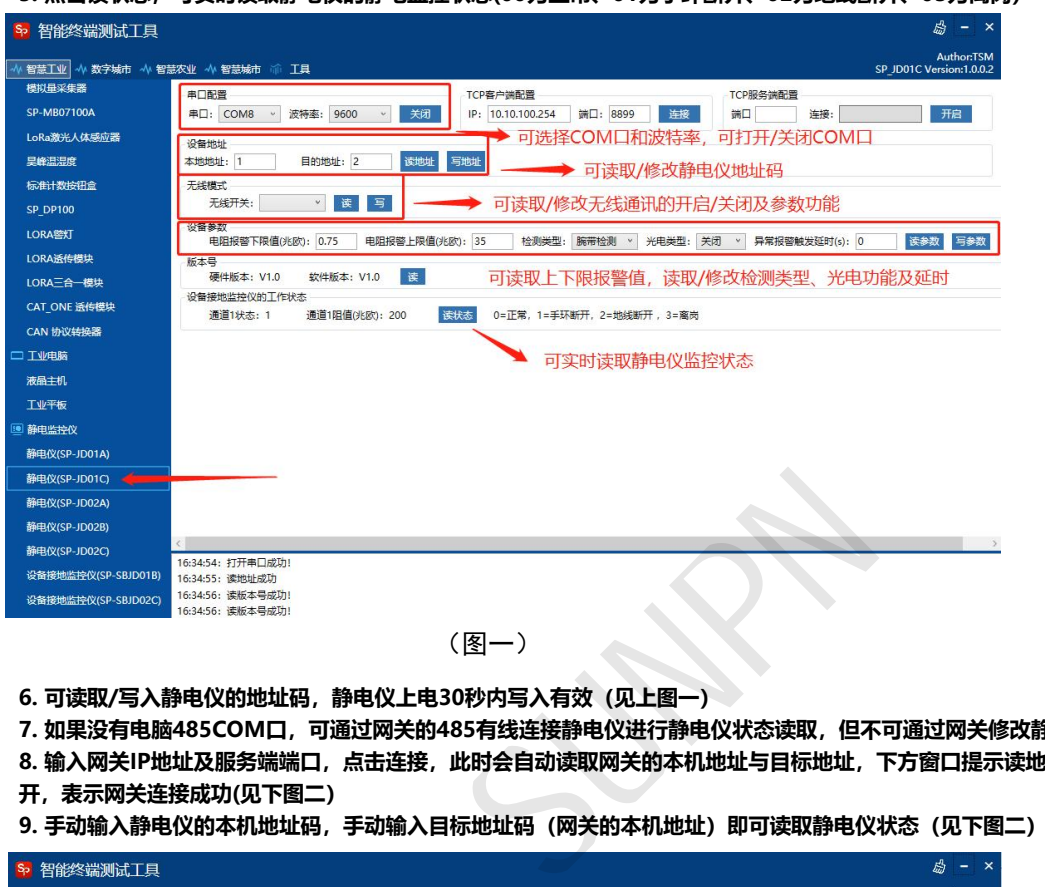

- **6. 可读取/写入静电仪的地址码,静电仪上电30秒内写入有效(见上图一)**
- **7. 如果没有电脑485COM口,可通过网关的485有线连接静电仪进行静电仪状态读取,但不可通过网关修改静电仪的地址码**
- **8. 输入网关IP地址及服务端端口,点击连接,此时会自动读取网关的本机地址与目标地址,下方窗口提示读地址成功,连接按钮切换成断**
- **开,表示网关连接成功(见下图二)**
- **9. 手动输入静电仪的本机地址码,手动输入目标地址码(网关的本机地址)即可读取静电仪状态(见下图二)**

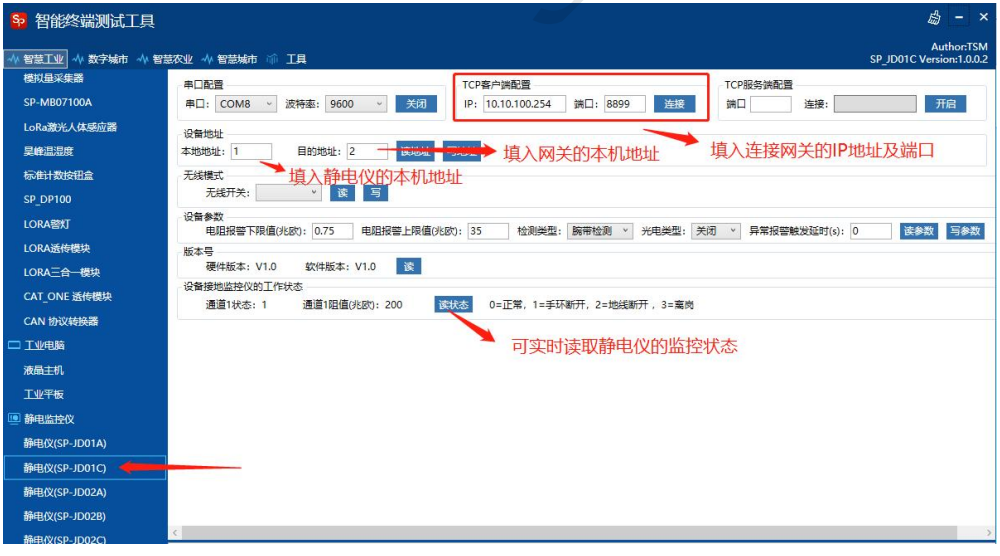

(图二)

#### **10. 修改地址或静电仪其他参数需点击写入才有效**

## 五 SP-JD02C使用说明

## **注: 1. 静电仪需要安装在防水、防晒、防尘的环境下使用**

**2. 静电仪供电需使用标配的DC~12V-2A适配器电源,可使用12V集中电源供电**

**3. 静电仪2条大地线需接地良好,静电手环需接入良好才可正常使用 产品说明:**

-- ---<br>1. 静电仪上电后, 未接入手环与地线的情况下, 此时静电仪 "POWER" 指示灯常亮 <mark>中国国相图</mark> **"RS 485"指示灯常亮,手环状态指示灯亮蓝灯,表示静电仪在离岗状态**

**2. 接入2条地线,并接入手环,此时静电仪发出慢速报警声,手环状态指示灯亮红灯 "OUT1/OUT2"输出12V信号,表示静电仪没有正确戴入手环**

**3. 正确戴上手环,手环状态指示灯亮绿灯,表示静电仪已正确接地,手环戴入正常**

4. 正确戴上手环, 2条地线断开任何一条, 手环状态指示灯亮红灯, "OUT1/OUT2" **输出12V信号,静电仪并发出快速报警声,表示静电仪地线断开**

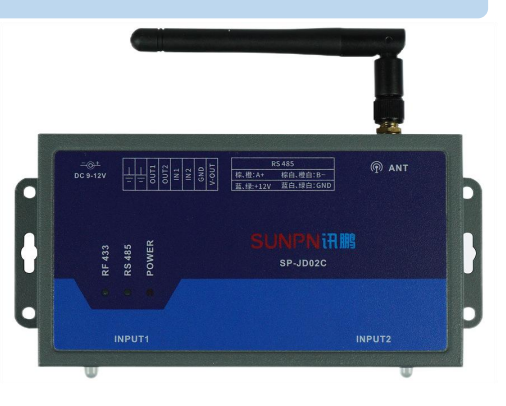

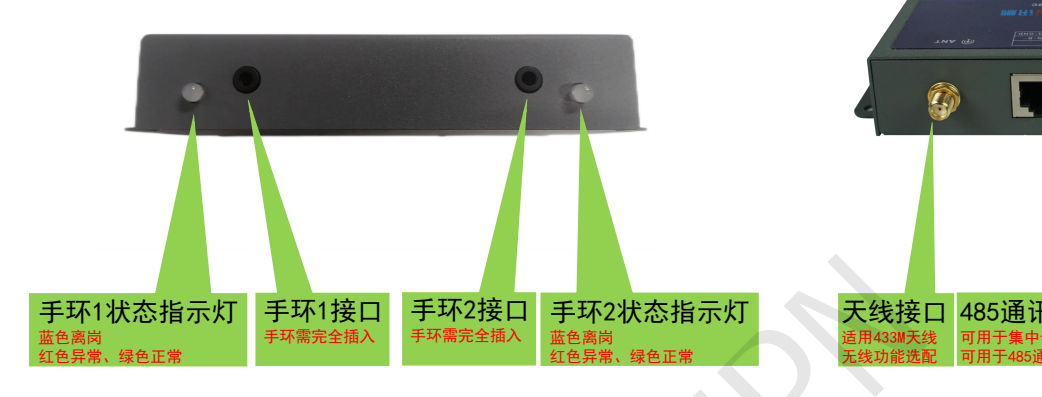

**5. 静电仪开启光电检测状态介绍: ①光电感应到人,没有佩戴手环,报警 ②光电感应到人,佩戴手环,正常 ③光电感应到人,拔出手环,报警 ④光电没有感应到人,没有佩戴手环,离岗 ⑤光电没有感应到人,佩戴手环,报警 ⑥光电没有感应到人,拔出手环,离岗 6. 静电仪增加延迟报警功能:**

**当光电感应到人体时,不需要立即报警,可通过配置软件设置延迟时间 例如设置了10S,那就需要光电感应到人体10S以上还没佩戴手环就报警 延迟时间可调。 异常报警触发时间,出现异常报警时,可根据设置的延迟时间来报警**

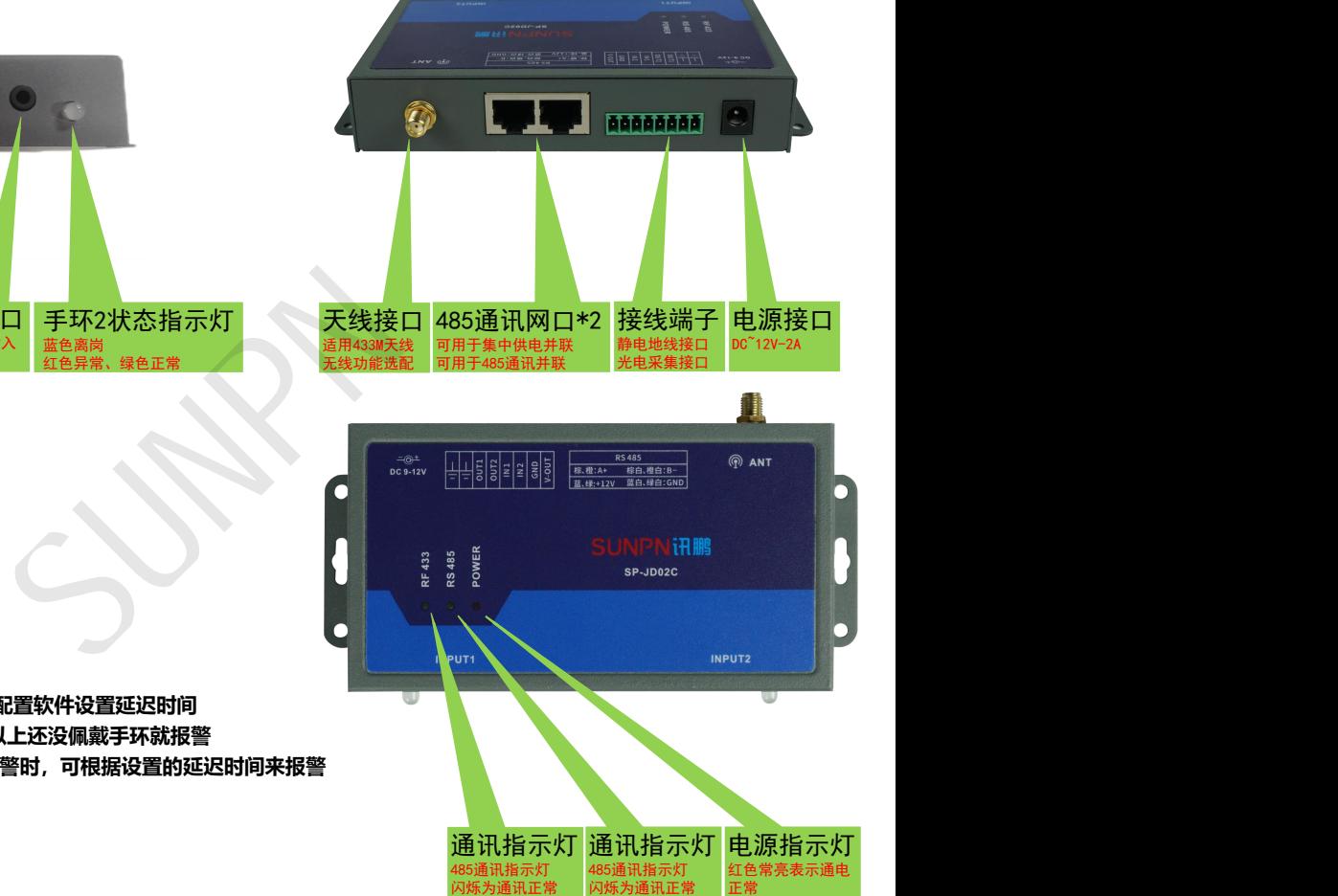

#### 常见故障及处理

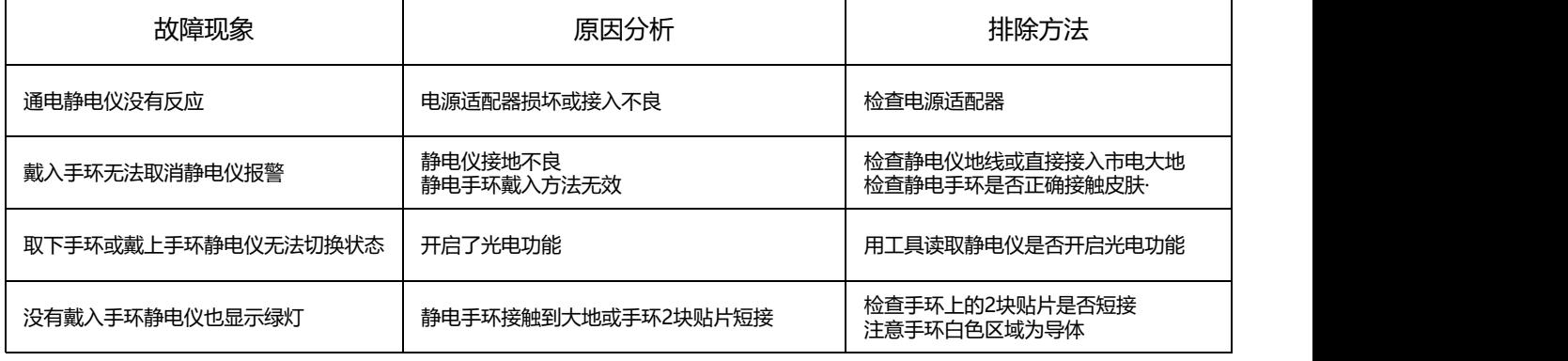

## 六 SP-JD02C工具运用

#### **步骤说明:**

- **1. 将电脑485串口连接至静电仪**
- **2. 打开标准测试工具TestTools.exe应用程序**
- **3. 选择智慧工业及工业网关(SP-JD02C)(见下图一)**

**3. 选择对应的COM口,波特率选择9600,点击打开;此时会自动读取静电仪的本机地址与目标地址,下方窗口提示读地址成功,打开按钮 切换成关闭,表示静电仪连接成功(见下图一)**

**4. 点击读参数,可实时读取静电仪的报警上限/下限值;可开启/关闭光电功能及报警延时;可开启/关闭无线通讯功能,配置无线通讯参数 (见下图一)**

**5. 点击读状态,可实时读取静电仪的静电监控状态(00为正常、01为手环断开、02为地线断开、03为离岗)(见下图一)**

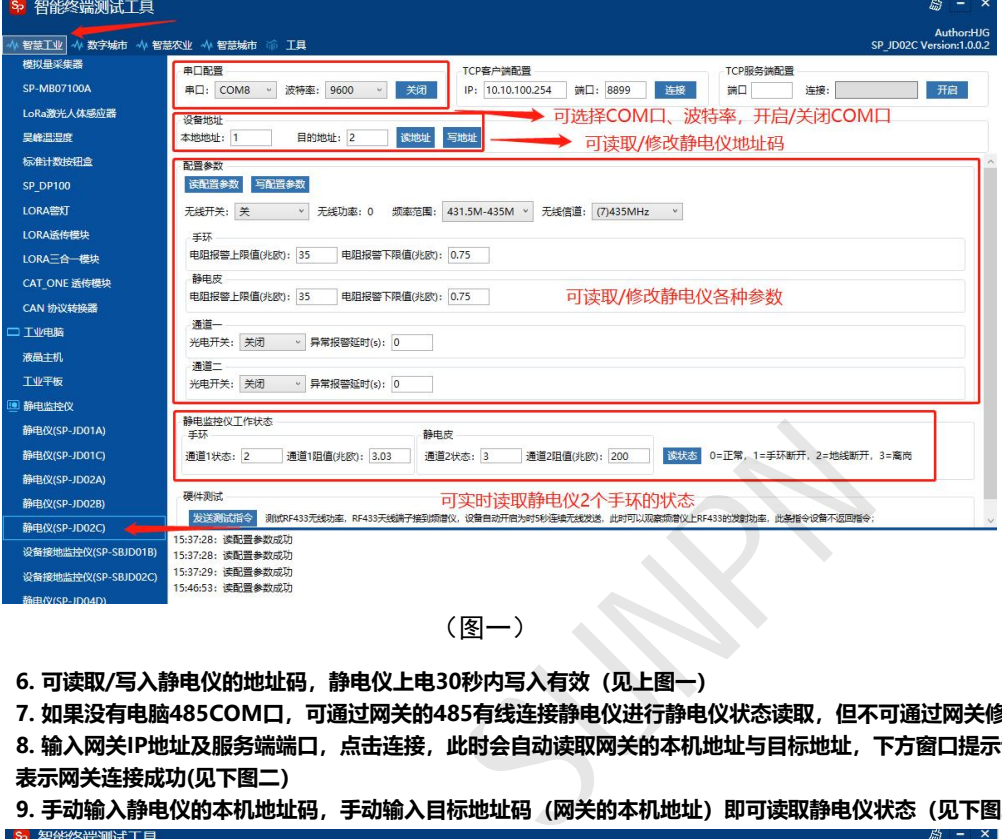

(图一)

- **6. 可读取/写入静电仪的地址码,静电仪上电30秒内写入有效(见上图一)**
- **7. 如果没有电脑485COM口,可通过网关的485有线连接静电仪进行静电仪状态读取,但不可通过网关修改静电仪的地址码**

**8. 输入网关IP地址及服务端端口,点击连接,此时会自动读取网关的本机地址与目标地址,下方窗口提示读地址成功,连接按钮切换成断开, 表示网关连接成功(见下图二)**

**9. 手动输入静电仪的本机地址码,手动输入目标地址码(网关的本机地址)即可读取静电仪状态(见下图二)**

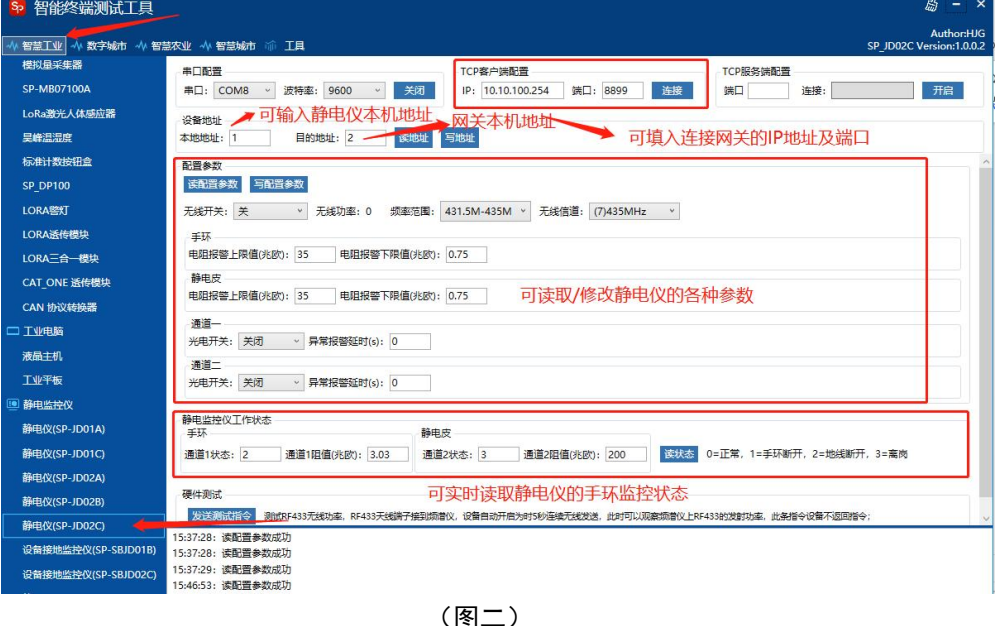

**10. 修改地址或静电仪其他参数需点击写入才有效**

**温馨提示:**

- **1. 地址码修改需在静电仪上电30秒写入有效,网关通讯的情况下不可修改静电仪地址,可修改其他参数,注意正确填入静电仪的地址**
- **2. 如果想使用02C款静电仪监控台垫功能,只能使用手环2接口来监控台垫,手环1接口无法监控台垫**

## 七 SP-SBJD01B使用说明

## **注: 1. 静电仪需要安装在防水、防晒、防尘的环境下使用 2. 静电仪供电需使用AC~220V,使用标配的"品"字口三脚插头电源线 3. 静电仪2条大地线需接地良好,建议静电地与设备地分开**

**产品说明:**

1. 静电仪上电后, 未接入地线的情况下, 此时静电仪"PWR"指示灯常亮, "SYS" **指示灯闪烁;"PASS"指示灯快闪、蜂鸣器常鸣报警,"OUT1"输出持续12V信号 表示静电仪地线断开**

**2. 接入静电仪地线,"PASS"指示灯慢闪、蜂鸣器断续报警,"OUT1"输出断续 12V信号,表示设备地线断开**

**3. 接入设备地线,"PASS"指示灯常亮、蜂鸣器停止报警,"OUT2"输出持续 12V信号,表示设备接地正常**

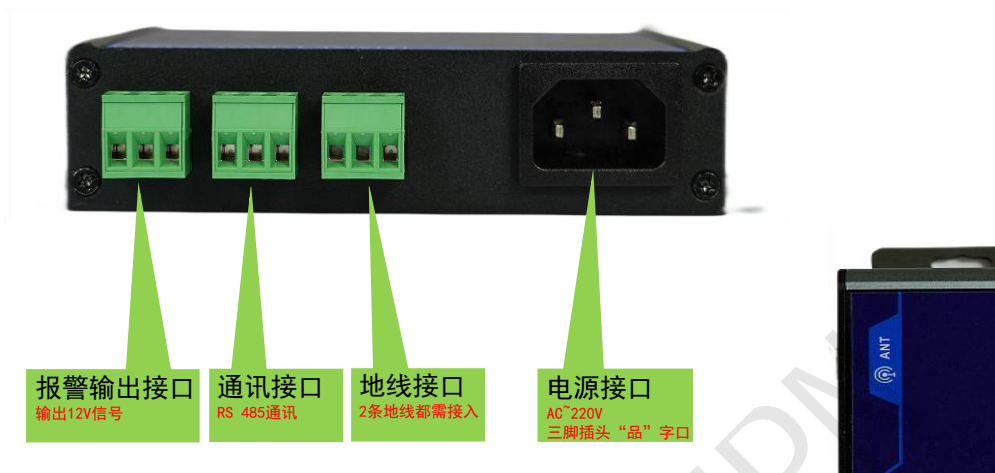

**4. 设备地线与静电仪地线之间的阻值>5Ω时,静电仪会发出跟设备地线断开** 类似的报警信号: "PASS"指示灯慢闪、蜂鸣器断续报警, "OUT1"输出断续 **12V信号**

#### **5. 标准接地电阻规范要求:**

- **1. 独立的防雷保护接地电阻应小于等于10欧;**
- **2. 独立的安全保护接地电阻应小于等于4欧;**
- **3. 独立的交流工作接地电阻应小于等于4欧;**
- **4. 独立的直流工作接地电阻应小于等于4欧;**
- **5. 防静电接地电阻一般要求小于等于100欧。**
- **6 . 共用接地体(联合接地)应不大于接地电阻1欧。**
- **7. 报警上限值根据自己需求写入(出厂默认5欧,建议不要设置5Ω以下)**

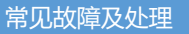

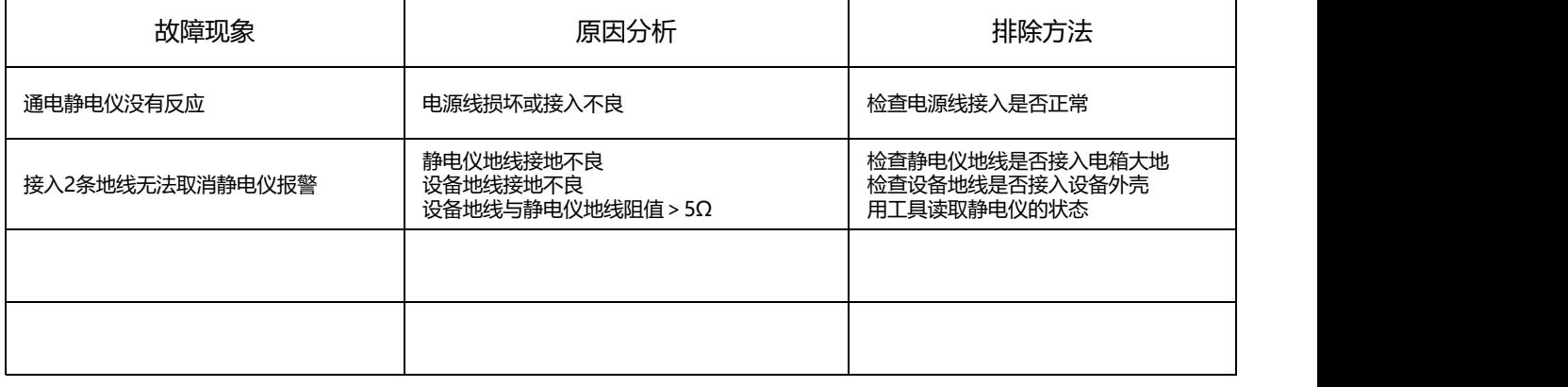

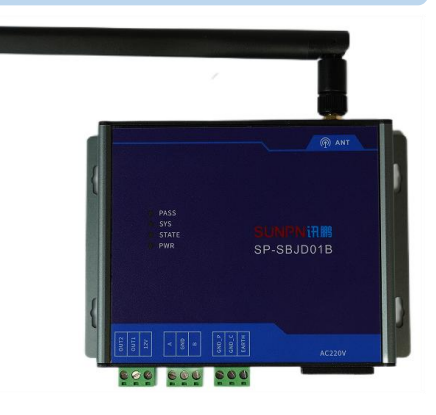

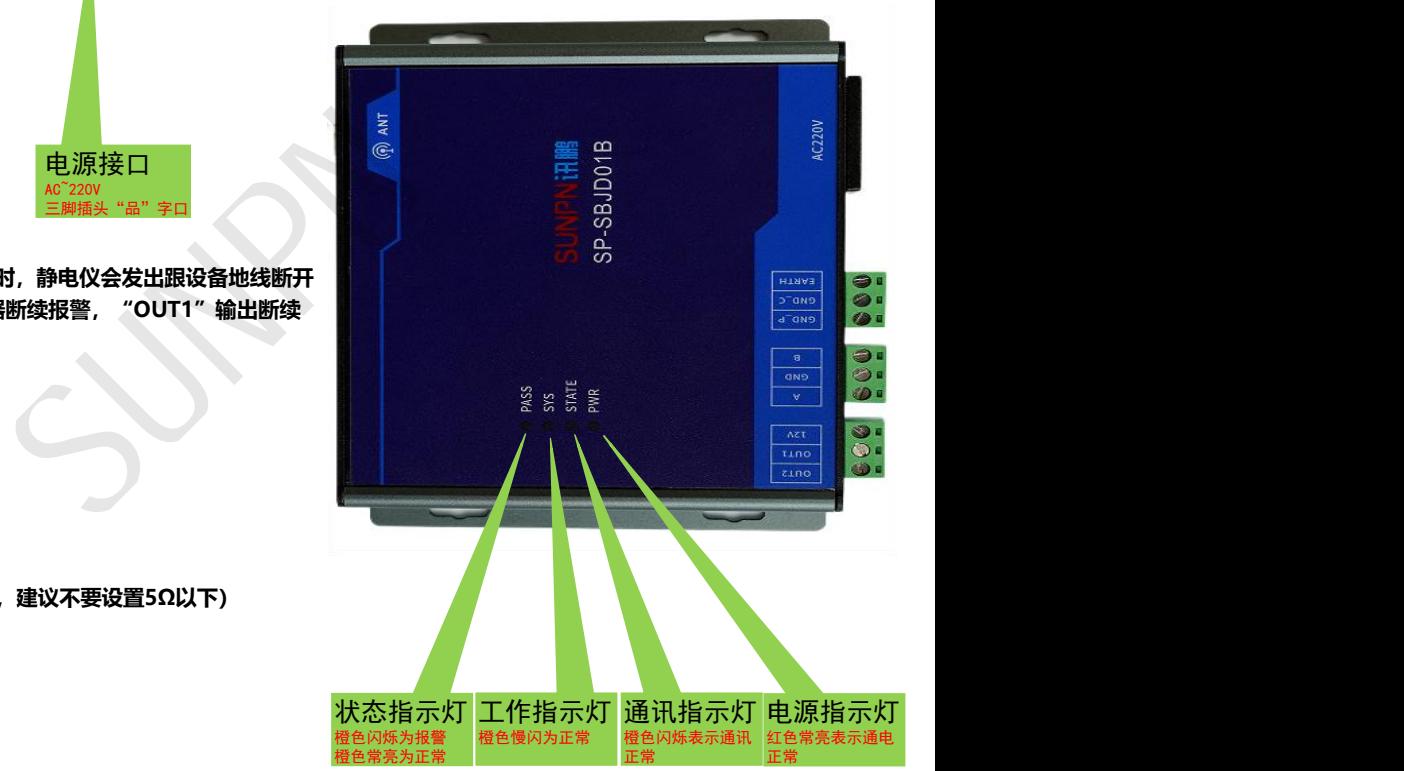

## 八 SP-SBJD01B工具运用

**步骤说明:**

**1. 将电脑485串口连接至静电仪**

**2. 打开标准测试工具TestTools.exe应用程序**

**3. 选择智慧工业及工业网关(SP-SBJD01B)(见下图一)**

**3. 选择对应的COM口,波特率选择9600,点击打开;此时会自动读取静电仪的本机地址与目标地址,下方窗口提示读地址成功,打开按钮 切换成关闭,表示静电仪连接成功(见下图一)**

**4. 点击读参数,可实时读取静电仪的报警上限/下限值;可开启/关闭无线通讯功能,配置无线通讯参数(见下图一)**

**5. (线阻阻值、采样电阻、校补偿增益)为出厂设置项,禁止读取/修改数值,以免造成静电仪不正常工作**

**6. 点击读状态,可读取静电仪的设备接地监控状态(00为正常、01为设备地线断开、02为静电仪地线断开、03为超出报警上限)(见下图一)**

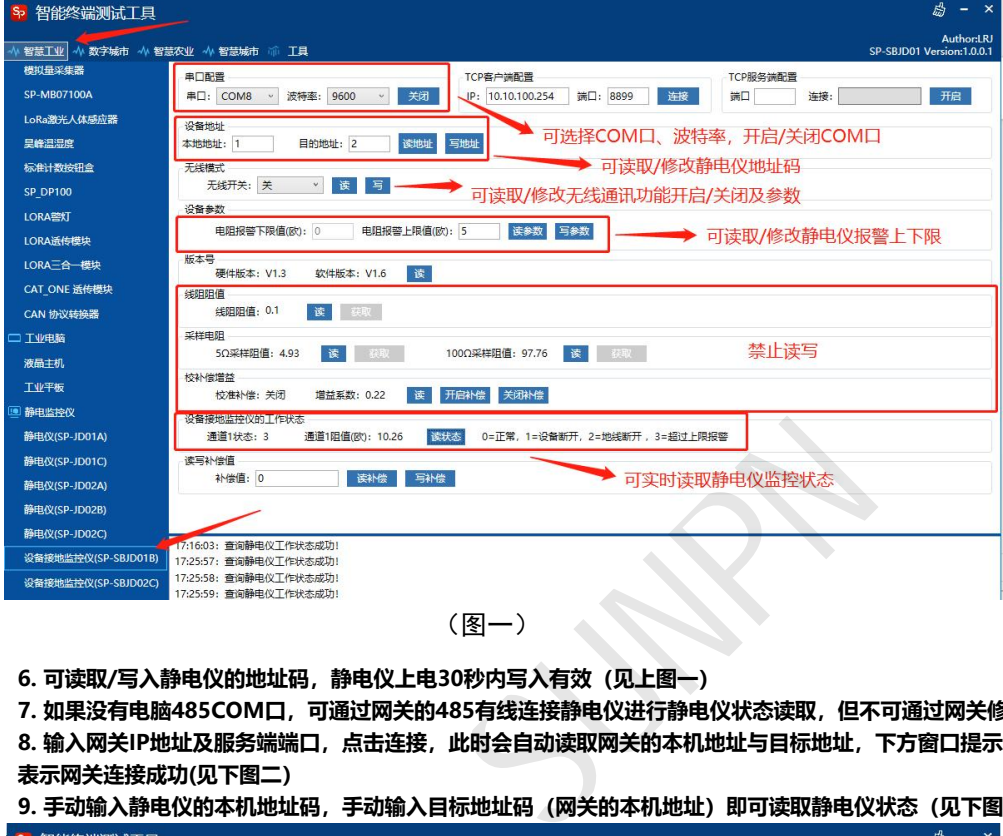

**6. 可读取/写入静电仪的地址码,静电仪上电30秒内写入有效(见上图一)**

**7. 如果没有电脑485COM口,可通过网关的485有线连接静电仪进行静电仪状态读取,但不可通过网关修改静电仪的地址码**

**8. 输入网关IP地址及服务端端口,点击连接,此时会自动读取网关的本机地址与目标地址,下方窗口提示读地址成功,连接按钮切换成断开, 表示网关连接成功(见下图二)**

**9. 手动输入静电仪的本机地址码,手动输入目标地址码(网关的本机地址)即可读取静电仪状态(见下图二)**

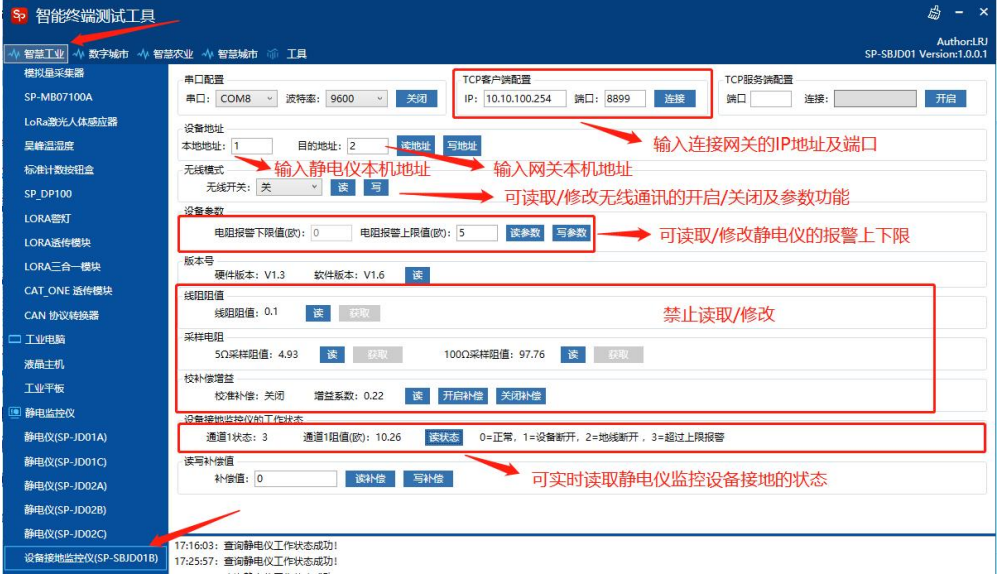

(图二)

#### **10. 修改地址或静电仪其他参数需点击写入才有效**

**温馨提示:**

- **1. 地址码修改需在静电仪上电30秒写入有效,网关通讯的情况下不可修改静电仪地址,可修改其他参数,注意正确填入静电仪的地址**
- **2. (线阻阻值、采样电阻、校补偿增益)为出厂设置项,禁止读取/修改数值,以免造成静电仪不正常工作**

每年 5000 多家<br>智造型企业与集成商选择讯鹏, 显示 交互 数采 一站式供应,当然更省心!

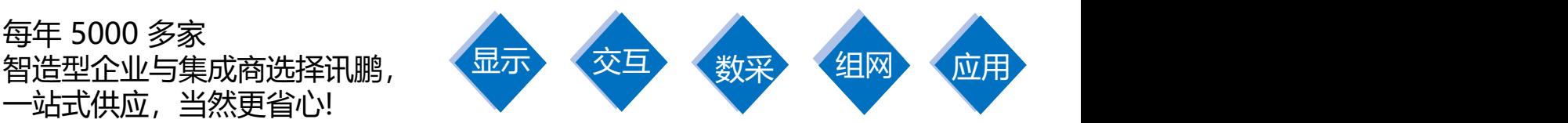

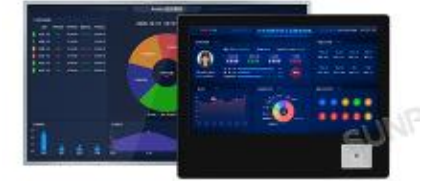

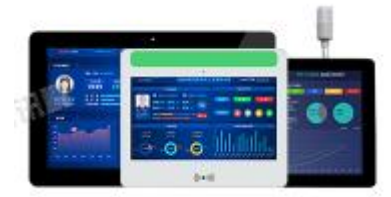

工业触摸一体机 MES数采工业平板 PAD移动工业终端

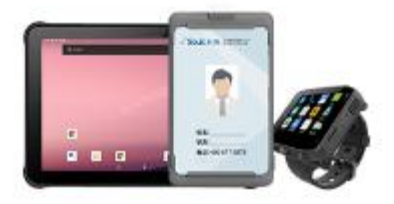

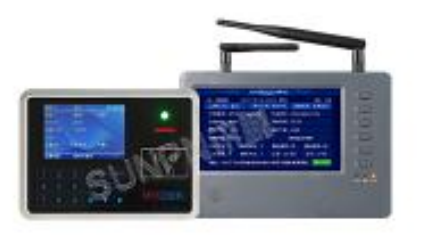

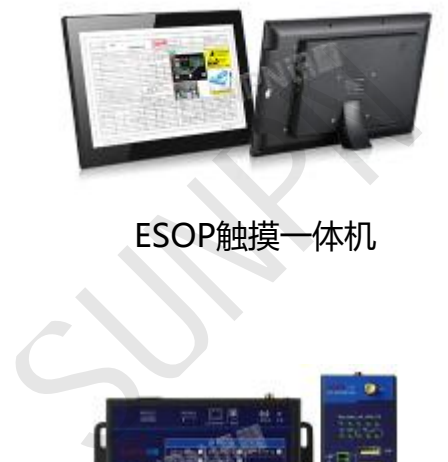

MES数采工位机 ESOP触摸一体机 工控主机

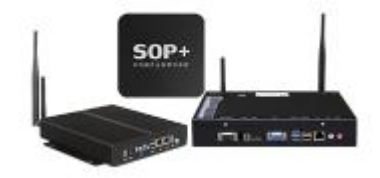

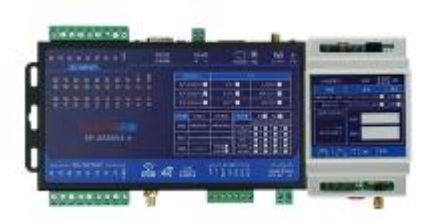

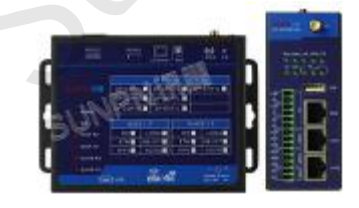

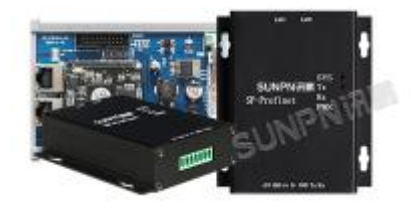

数采IO控制器 通讯组网网关 PROFINET系列

![](_page_10_Picture_21.jpeg)

![](_page_10_Picture_23.jpeg)

安灯系统终端 工业电子看板 静电监测终端

![](_page_10_Picture_25.jpeg)